ESTE SELLO GARANTIZA QUE NINTENDO HA COMPROBADO EL PRODUCTO Y QUE CUMPLE NUESTROS EXIGENTES REQUISITOS DE FABRICACIÓN, FIABILIDAD Y POTENCIAL DE ENTRETENIMIENTO. BUSCA SIEMPRE ESTE SELLO CUANDO COMPRES JUEGOS Y ACCESORIOS PARA ASEGURAR UNA TOTAL COMPATIBILIDAD CON TU PRODUCTO NINTENDO.

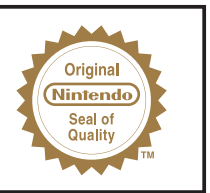

**IMPORTANTE: Lee con atención el manual de precauciones que se incluye con este producto antes de** utilizar la consola, un disco o un accesorio de Nintendo®. Dicho manual incluye información de **seguridad importante.**

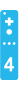

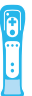

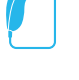

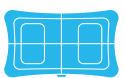

INFORMACIÓN LEGAL IMPORTANTE

ESTE JUEGO DE NINTENDO NO ESTÁ DISEÑADO PARA SU USO CON UN DISPOSITIVO ILEGAL. EL USO DE CUALQUIER DISPOSITIVO DE ESTA ÍNDOLE ANULARÁ LA GARANTÍA DE TU PRODUCTO NINTENDO. LA COPIA DE LOS JUEGOS DE NINTENDO ES ILEGAL Y QUEDA TERMINANTEMENTE PROHIBIDA POR LAS LEYES NACIONALES E INTERNACIONALES DE PROPIEDAD INTELECTUAL.

#### **LICENSED BY**

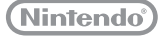

TRADEMARKS ARE PROPERTY OF THEIR RESPECTIVE OWNERS. Wii IS A TRADEMARK OF NINTENDO.

## **CONTENIDO**

- $4$  [cómo usar la Wii](#page-3-0) Balance Board
	- 5 [inicio del juego](#page-3-0)
- 8 [Controles completos](#page-5-0)
- 10 ANTES [DE SALIR A](#page-6-0) LA CALLE
- 11 [Jugar una partida](#page-6-0)
- 12 [Road to the Masters®](#page-7-0) [\(Camino al Masters\)](#page-7-0)
- **14 NUEVO** TIGER AT THE MASTERS (Tiger [en el Masters\)](#page-8-0)
	- 15 [Modos de juego](#page-8-0)
- **JUEGA ONLINE**
- **GARANTÍA**
- SERVICIO DE ATENCIÓN AL CLIENTE [¡Estamos para ayudarte!](#page-10-0)

Palanca de control

#### Posición neutra del Nunchuk™

NOTA: Si la palanca de control del Nunchuk se mantiene inclinada al encender la consola o al conectar el Nunchuk al mando, esa posición pasará a ser su nueva posición neutra, lo que podría causar problemas de control durante el juego. Para restablecer la posición neutra original, suelta la palanca de control para que vuelva a la posición natural y luego mantén pulsados a la vez los Botones A, B, + y – del mando de Wii durante 3 segundos. Para evitar modificar la posición neutra, no toques la palanca de control cuando:

- $\triangleright$  enciendas la consola Wii:
- $\triangleright$  conectes el Nunchuk al mando de Wii:
- ` entres en algún canal del **menú de Wii** o
- ` vuelvas al **menú de Wii** desde un juego o canal.

### El juego no acaba aquí. ¡Regístrate en EA!

Crea una cuenta como miembro de EA y registra este juego para recibir trucos y consejos gratis de EA. ¡Registrar el juego y crear una cuenta de miembro de EA es rápido y fácil!

**¡Visita nuestra página web en ea.onlineregister.com y regístrate hoy!**

### www.EASPORTS.COM

### Actualización del menú de Wii

La primera vez que insertes el disco en la consola, se comprobará si está actualizada. Si no lo está, aparecerá la **pantalla de confirmación de la actualización de Wii**. Selecciona ACEPTAR para continuar. Ten en cuenta que la actualización podría tardar varios minutos y añadir canales al **menú de Wii**. La consola Wii debe tener la última actualización del **menú de Wii** para que se reproduzca el disco.

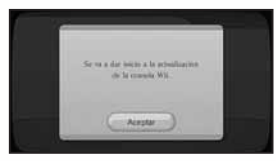

NOTA: Una vez realizada la actualización, si el Canal Disco sigue sin mostrar el título del disco insertado, será necesaria una segunda actualización. En ese caso, repite el procedimiento anterior.

Los canales añadidos al actualizar el **menú de Wii** se guardarán en la memoria de la consola Wii si hay espacio suficiente. Estos canales se pueden borrar en la **pantalla de gestión de datos** en las opciones de Wii y posteriormente pueden volver a descargarse desde el Canal Tienda Wii sin ningún coste adicional.

Al actualizar el **menú de Wii**, es posible que se detecten modificaciones de hardware o software no autorizadas. Las actualizaciones pueden detectar y eliminar el contenido no autorizado y la consola podría dejar de funcionar tras una actualización. La no aceptación de la actualización puede inutilizar este juego o futuros juegos. Ten en cuenta que Nintendo no garantiza que los programas o accesorios no autorizados sigan funcionando con la consola Wii tras esta u otras actualizaciones del **menú de Wii**.

## Inicio

Inserta el disco de *Tiger Woods PGA TOUR* ® *12: The Masters* ® en la ranura para discos de la consola Wii™. La consola se encenderá automáticamente y aparecerá la **pantalla de advertencia sobre salud y seguridad**. Cuando la hayas leído, pulsa el Botón A. La **pantalla de advertencia sobre salud y seguridad** aparecerá al encender la consola Wii, independientemente de si hay o no un disco insertado.

Apunta al Canal Disco en la **pantalla del menú de Wii** y pulsa el Botón A.

Se mostrará la **pantalla del canal**. Apunta a COMENZAR y pulsa el Botón A.

Aparecerá la **pantalla de advertencia sobre el uso de la correa**. Comprueba que tienes la correa bien puesta y pulsa el Botón A.

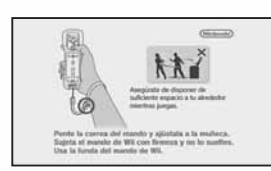

NOTA: La primera vez que juegues a un título que requiera el accesorio Wii MotionPlus™ aparecerá un mensaje seguido de un vídeo sobre el accesorio Wii MotionPlus (el vídeo no se mostrará si ya has jugado a este título o a otro para el que también se requiere el uso del accesorio Wii MotionPlus; para volver a verlo, selecciona la opción que aparece en la **pantalla del título**). A continuación, se mostrará la **pantalla de advertencia sobre el uso de la correa**.

Se abrirá la **pantalla del título**.

Pulsa el Botón A cuando aparezca la **pantalla de creación del archivo de guardado** de *Tiger Woods PGA TOUR* ® *12: The Masters* ®. Una vez creado el archivo de guardado, pulsa el Botón A para continuar.

Si es la primera vez que sincronizas la Wii Balance Board™ con la consola Wii, sigue atentamente los pasos descritos en la página 4.

### Precaución: Usa la correa del mando de Wii

Para obtener más información sobre cómo usar la correa del mando de Wii, consulta el capítulo "Cómo usar el mando de Wii" del manual de instalación de la consola Wii.

A ADVERTENCIA SOBRE SALUO Y SEGURIDAD

## <span id="page-3-0"></span>MO USAR LA Wii BALANCE BOAR

Sigue los pasos descritos a continuación para configurar la Wii Balance Board. Si la Wii Balance Board ya está sincronizada con la consola Wii:

Entra en el **menú Ayuda y configuración** y a continuación en Comprobación de la **Wii Balance Board** y sigue las instrucciones para asegurarte de que funciona correctamente.

Si la Wii Balance Board todavía no está sincronizada con la consola Wii:

**1.** Será necesario sincronizarla mediante el **modo normal**. Abre la tapa de la ranura para tarjetas SD de la consola Wii y retira la tapa del compartimento de las pilas de la Wii Balance Board.

estén bien colocadas.

 $\blacktriangleright$  Al retirar la tapa del compartimento de las pilas, sujeta con firmeza la Wii Balance Board para que no se te caiga y procura no pillarte los dedos ni las manos. ` Asegúrate de que las pilas de la Wii Balance Board

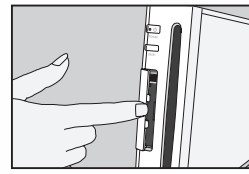

Consola Wii

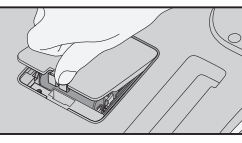

Wii Balance Board

**2.** Pulsa el Botón SYNC. de la Wii Balance Board. El indicador de encendido comenzará a parpadear. NOTA: Cuando el indicador de encendido haya empezado a parpadear, suelta el Botón SYNC.

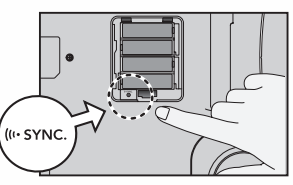

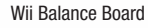

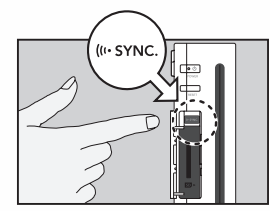

Consola Wii

- **4.** El indicador de encendido se iluminará cuando la Wii Balance Board se haya sincronizado con la consola Wii en **modo normal**. Asegúrate de volver a colocar la tapa de la ranura para tarjetas SD en la consola Wii, y la tapa del compartimento de las pilas de la Wii Balance Board.
	- ▶ Solo se puede sincronizar una Wii Balance Board con una misma consola Wii. Puede haber sincronizados un máximo de 10 accesorios a la vez (mandos incluidos) con una misma consola en **modo normal**. Si se efectúan más de 10 sincronizaciones, se irán sobrescribiendo los datos de los mandos sincronizados más antiguos, pero no los de la Wii Balance Board.
	- ` Solo puede haber sincronizada una Wii Balance Board con una consola Wii a través del **modo normal**. Si sincronizas con una consola Wii una Wii Balance Board previamente sincronizada con otra consola a través del m**odo normal**, la Wii Balance Board dejará de estar sincronizada con la primera consola. Para volver a utilizar la Wii Balance Board con la consola Wii inicial, será necesario realizar nuevamente la sincronización en **modo normal**.
	- ▶ La Wii Balance Board se conectará como iugador (J4).

NOTA: Si hubiera un mando de Wii conectado como jugador (J4), se desconectará automáticamente.

### Dónde situar la Wii Balance Board

Asegúrate de que no haya obstáculos a tu alrededor ni sobre tu cabeza, y coloca la Wii Balance Board de tal forma que dejes al menos 1 metro de separación entre tu cuerpo (manos, pies, etc.) y cualquier persona u objeto que pueda haber en la habitación en la que te encuentres, incluido el televisor.

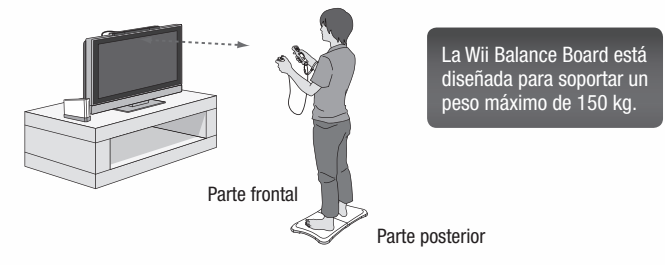

NOTA: Consulta el manual de instrucciones de la Wii Balance Board para obtener más información.

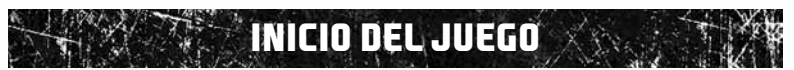

Este juego sólo está disponible en inglés. Si tu consola Wii está configurada en un idioma distinto, el idioma predeterminado del juego será el inglés.

**3.** Pulsa el Botón SYNC. de la consola Wii mientras esté parpadeando el indicador de encendido de la Wii Balance Board.

> NOTA: No mantengas pulsado el Botón SYNC. de la consola Wii durante más de 10 segundos o, de lo contrario, se borrarán los datos de sincronización de todos los mandos de Wii sincronizados en **modo normal**.

#### Cómo sincronizar el mando de Wii con la consola Wii

Para poder usar un mando de Wii, antes es necesario sincronizarlo con la consola Wii. El mando de Wii incluido con la consola ya ha sido sincronizado. El **modo normal** de sincronización se utiliza para conectar mandos adicionales a la consola o para volver a sincronizar el mando incluido con la consola Wii. La sincronización hace posible la comunicación entre consola y mando.

**Modo normal:** Una vez sincronizado, el mando de Wii permanecerá conectado a la consola Wii a menos que sobrescribas dicho ajuste al sincronizar el mando con otra consola.

**Modo único:** Este modo te permitirá usar el mando de Wii temporalmente con la consola de un amigo, así como que tus amigos puedan usar sus mandos con tu consola. **No sobrescribirá el ajuste del modo normal guardado en el mando de Wii.** En este modo, el mando solo se comunicará con la nueva consola mientras esté encendida. Al apagarla, el mando dejará de estar sincronizado con la consola.

- ` Se puede sincronizar un máximo de 16 mandos de Wii con la misma consola Wii: 10 en **modo norma**l y 6 en **modo único**.
- ` La consola solo se puede encender o apagar con un mando sincronizado en **modo normal**.

### Sincronización en el modo único

NOTA: Este modo desactiva de forma temporal el ajuste de sincronización del **modo normal** para todos los mandos de Wii hasta que se apague la consola Wii. Cuando se vuelva a encender la consola, se restaurará la configuración del **modo normal**.

- **1.** Pulsa el Botón HOME en el mando de Wii que esté sincronizado con la consola.
- **2.** Selecciona la opción CONFIGURAR MANDOS DE Wii en el **menú Home** y, a continuación, elige la opción NUEVA CONEXIÓN.
- **3.** Pulsa a la vez los Botones 1 y 2 del mando de Wii que quieras sincronizar con la consola. **El orden en el que se conecten los mandos establecerá el orden de los jugadores en las partidas multijugador.**
- **4.** El indicador de jugador parpadeará durante el proceso de sincronización. Mantén pulsados los botones hasta que la luz deje de parpadear, lo que indicará que se ha establecido la conexión.

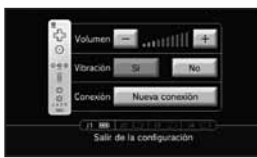

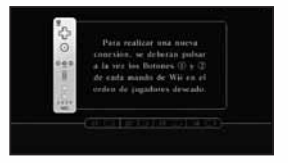

Para obtener más información, consulta el manual de instalación de la consola Wii.

## <span id="page-5-0"></span>Controles completos

#### Controles generales

**Volver al menú anterior** (dentro de un menú) Botón **B Pasar al siguiente menú** (dentro de un menú)

Botón **A**

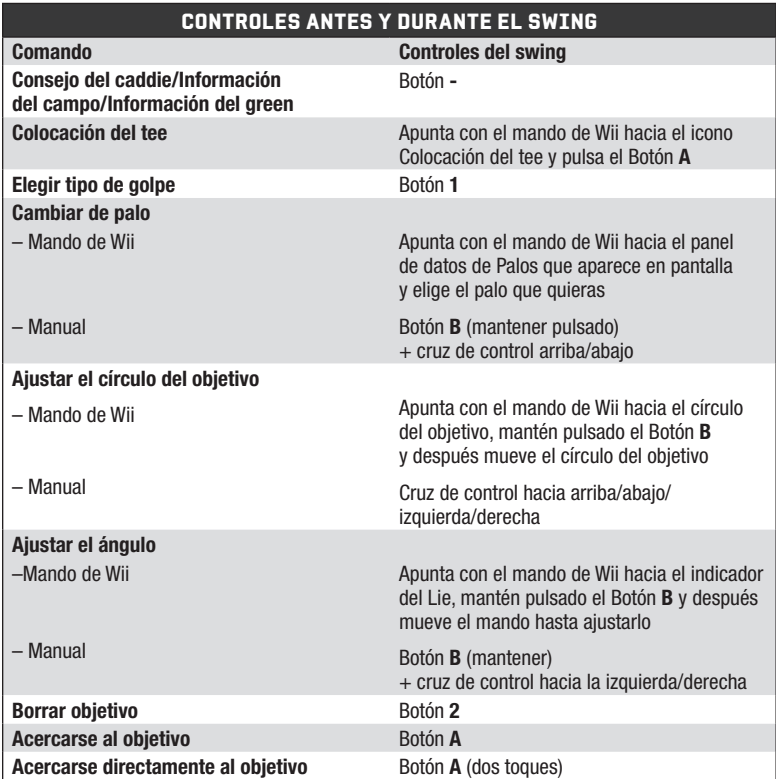

#### Controles antes y durante el swing

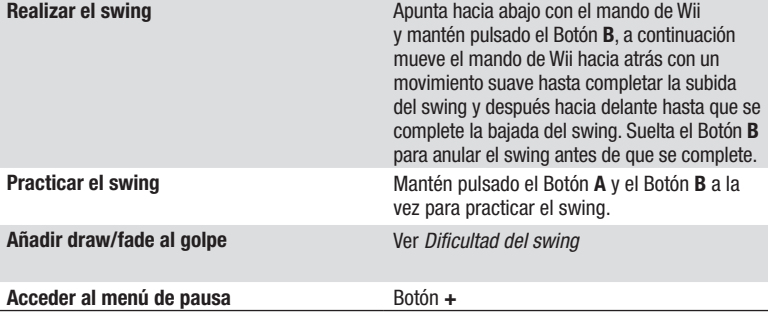

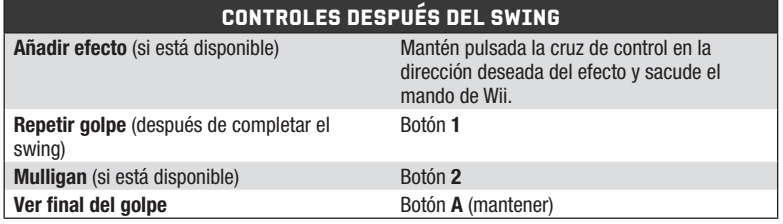

NOTA: si el juego rápido o Speed Play está en ON (activado), sólo tendrás que dar un toque en el Botón A después de golpear la bola para avanzar rápidamente y ver el final del golpe.

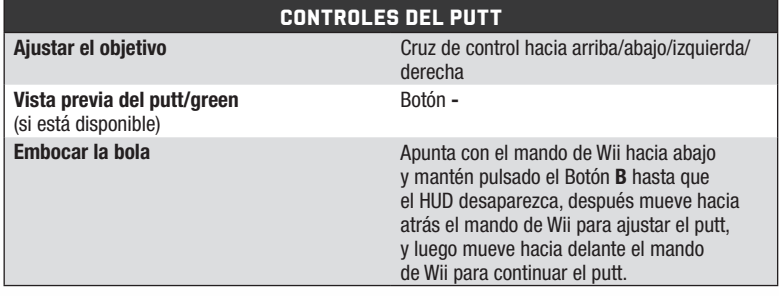

#### <span id="page-6-0"></span>Wii MOTIONPLUS

Si ya cuentas con el nuevo accesorio Wii MotionPlus conectado al mando de Wii, podrás ejecutar el swing golfístico más preciso en un videojuego que se ha logrado hasta la fecha. Si juegas con el accesorio Wii MotionPlus conectado al mando de Wii, aparecerá un nuevo gráfico en el juego que te indicará la rotación del palo antes, durante y después del swing. De este modo sabrás exactamente en qué momento cometes algún error. No tardarás en notar que el control de los palos es mucho mayor. ¡Ahora tienes el control total de tu golf!

#### Wii **BAI ANCF BOARD**

Ahora puedes usar la Wii Balance Board para realizar el swing. En el nivel Arcade, un buen equilibrio suma puntos para un golpe potente. En en el nivel Profesional necesitas un buen equilibrio para alcanzar el 100% de potencia en el swing.

## ANTES DE SALIR A LA CALLE

#### Dificultad del swing

Selecciona una de las cinco siguientes dificultades de swing para establecer la sensibilidad del swing.

- ` En All-Play (Para todos), un arco de golpeo indica la trayectoria estimada de la bola en vuelo. Después del swing, la bola se pone en movimiento sin ningún efecto draw o fade natural.
- ` Standard (Normal) es el nivel intermedio de dificultad. Después del swing, la bola se pone en movimiento con una cantidad de efecto draw o fade normal.
- ` Advanced (Avanzado) es un swing que te aproxima a las situaciones de riesgo y recompensa más elevados. Si no ejecutas el swing recto, podrás aplicar un efecto draw o fade con más frecuencia.
- ` Advanced Plus (Avanzado plus) es una nueva dificultad de swing que mide tu swing plano y tu giro de muñeca.
- $\triangleright$  Tour Pro (Tour profesional) pretende imitar el golf real al milímetro. Este tipo de swing utiliza una configuración similar a la Advanced Plus (Avanzado plus), pero requiere más firmeza para golpear la bola recta. Y también podrás fallar el golpe si realizas el swing a lo loco… ¡Y no se aplican golpes de penalización!

**NOTA:** se requiere un accesorio Wii MotionPlus para los swings Advanced Plus (Avanzado plus) y Tour Pro (Tour profesional).

#### Iniciar tu carrera

Lo primero que tienes que hacer es iniciar una nueva carrera. En el menú principal, selecciona ROAD TO THE MASTERS (CAMINO AL MASTERS) para crear un nuevo perfil. Al crear un perfil, podrás llevar el registro de tus logros, tus avances en el juego y podrás guardar al golfista que hayas creado.

Introduce el nombre de tu golfista y sus atributos básicos o ve un paso más allá y personaliza todos los aspectos de su apariencia. El último paso es seleccionar sus atributos de inicio, donde podrás decidir si comienzas tu carrera con un plus de potencia, precisión, recuperación o efecto, o si prefieres ser un jugador equilibrado y versátil.

Después de guardar, irás a la Local Hometown Charity Event (Evento benéfico de tu ciudad natal) para comenzar tu carrera como golfista. Consulta *Road to the Masters (Camino al Masters)* para obtener más información.

#### NUEVO CADDI

El caddie ofrece consejos y sugiere golpes cuando juegues en un campo. El conocimiento del campo que tiene el caddie es de gran valor cuando preparas tus golpes, así que utilízalo. Puede indicarte el mejor golpe que puedes dar, recomendarte lugares adonde apuntar y otra información sobre el campo.

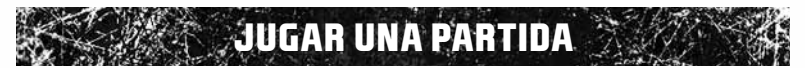

Entra en el green, tú solo o hasta con tres jugadores más en el modo Play Now (Jugar ahora). Escoge entre jugadores profesionales, jugadores de ficción o bien juega con tu propio jugador, después elige campo y nivel de habilidad. Esta configuración, junto con otras opciones, se guarda en tu perfil de usuario y se mantendrá siempre que repitas en el modo Play Now (Jugar ahora).

#### Guardado y carga

Antes de salir de un modo de juego o de un menú después de hacer cambios, asegúrate de guardar tus progresos en la memoria de la consola Wii. Se perderán todos los cambios no guardados.

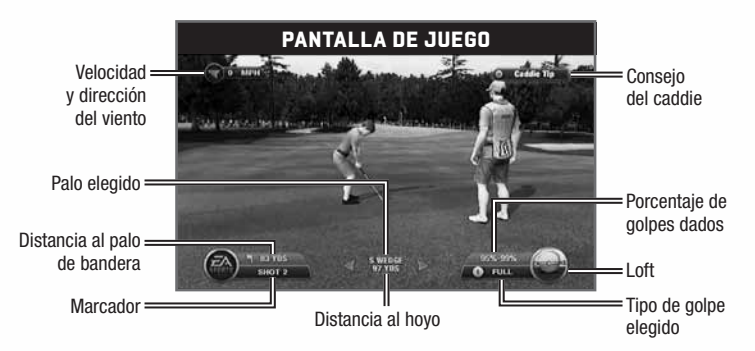

#### <span id="page-7-0"></span>NUEVO COLOCACIÓN DEL TEE

Ahora puedes ajustar la colocación del tee inicial apuntando el mando de Wii al icono Tee Placement (Colocación del tee) de la pantalla y pulsando el Botón **A**. Pulsa la cruz de control para mover la posición de la bola hacia la izquierda o hacia la derecha dentro de los límites de los marcadores de tee. Pulsa el botón **A** para aceptar la nueva colocación o el Botón **B** para cancelar y volver a la colocación original.

#### Golpe inicial

Cuando estés listo para golpear, pulsa el Botón **A** para desplazar la vista a tu objetivo. Utiliza la cruz de control para apuntar al objetivo, y ten en cuenta los cambios del viento y de la elevación. Cuando termines de apuntar, pulsa el Botón **A** para volver al tee.

Para el swing, apunta hacia abajo con el mando de Wii y mantén pulsado el Botón **B**, a continuación mueve el mando de Wii hacia atrás con un movimiento suave hasta completar la subida del swing. Mueve el mando de Wii hacia delante hasta que se complete la bajada del swing. Suelta el Botón **B** para anular el swing antes de que se complete.

**NOTA:** mantén pulsado el Botón **A** y el Botón **B** a la vez para practicar el swing.

#### Cómo golpear con efecto

Para dar efecto a la bola en vuelo, mantén pulsada la cruz de control hacia donde quieras dar el efecto y sacude rápidamente el mando de Wii. Cuanto más deprisa lo muevas, más efecto conseguirás. Para que esto suceda, el efecto debe estar activado.

#### El putt

Estudia la rejilla del green para conocer la inclinación del putt. Pulsa el Botón **-** para acceder al consejo del caddie Vista previa del putt donde verás la trayectoria que recorrerá la bola dependiendo de dónde hayas apuntado y el porcentaje de potencia recomendado.

#### Green Info (Información del green) NUEVO y Heat Map (Mapa térmico)

Incluso cuando la Vista previa del putt está desactivada, puedes usar la nueva Información del green y el Mapa térmico para poder ver el contorno del green. Pulsa el Botón **-** durante el putt para acceder a la Información del green, y después el Botón **1** para cambiar entre la rejilla del green tradicional o la nueva vista de Mapa térmico.

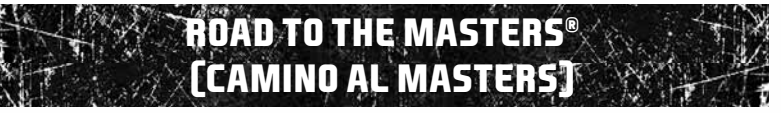

Empieza de cero y asciende al estrellato en Road to the Masters®. Comienza en un evento benéfico antes de unirte al EA SPORTS Amateur Tour (Circuito Amateur de EA SPORTS). Cuanto mejor lo hagas y mayor sea tu progreso, más dinero ganarás y más experiencia acumularás. ¡Consigue patrocinadores, gana pruebas y consigue acceder al Masters!

### Schedule (Calendario)

El Calendario es de vital importancia para avanzar hacia el Masters. Todas las semanas hay un nuevo duelo, torneo u otro tipo de prueba. A medida que ganas pruebas tu prestigio aumenta y podrás progresar y salir del Circuito Amateur.

Intercalados en tu carrera profesional están los Tournament Events (Pruebas de torneo) y los Sponsor Challenges (Desafíos de patrocinador). Rompe todos los pronósticos en una serie de competiciones del PGA TOUR. Juega en una ampliada lista de campos a lo largo de tu periplo hacia la cima del mundo del golf.

### OBJECTIVES (OBJETIVOS)

La pantalla Objetivos indica tu nivel de carrera actual, además de los requisitos que tienes que cumplir para seguir progresando. Asciende en tu carrera desde el nivel amateur al Nationwide Tour (Circuito Nacional), supera la Q-School (Escuela de cualificación) hasta llegar al PGA TOUR, donde te espera el objetivo principal de ganar el Masters.

### Sponsorships (Patrocinios)

La pantalla Sponsorships (Patrocinios) te permite consultar los objetivos de tus patrocinadores principales y seleccionar nuevos patrocinadores. Completa sus objetivos para avanzar hacia el siguiente nivel de patrocinio y conseguirás equipamiento adicional en la Pro Shop (Tienda del profesional).

En el calendario de tu carrera aparecen los patrocinadores secundarios como Sponsor Challenges (Desafíos de patrocinador) al principio de las pruebas semanales. Tendrás que superar estos desafíos para desbloquear más juegos de equipamiento de patrocinador en la Pro Shop (Tienda del profesional).

### <span id="page-8-0"></span>NUEVO MASTERS MOMENTS (Momentos del Masters)

¿Quieres dejar de jugar en el circuito por unos momentos, y probar tu habilidad en algunos de los momentos más míticos en la historia del Masters? Comprueba si tienes clase suficiente para superar los desafíos del nuevo modo Masters Moments (Momentos del Masters).

### Clubhouse (Sede del club)

Visita la Sede del club para ver todo lo relacionado con tu carrera. Actualiza el aspecto del golfista que has creado, cambia tu configuración de juego, consulta tus estadísticas y premios, compra nuevo equipamiento en la tienda del profesional, y mucho más.

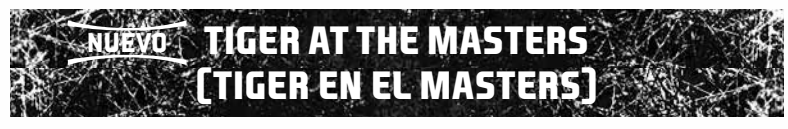

Recrea las mejores actuaciones de Tiger en el Masters con el nuevo modo Tiger at the Masters (Tiger en el Masters). Tu objetivo es conducir a Tiger hasta la victoria en cada una de sus cuatro chaquetas verdes: 1997, 2001, 2002 y 2005.

## Modos de juego

### PARTINOS DE GOLF

Juega tú solo o enfréntate a tus amigos en estos modos de juego tradicionales.

#### Modos tradicionales

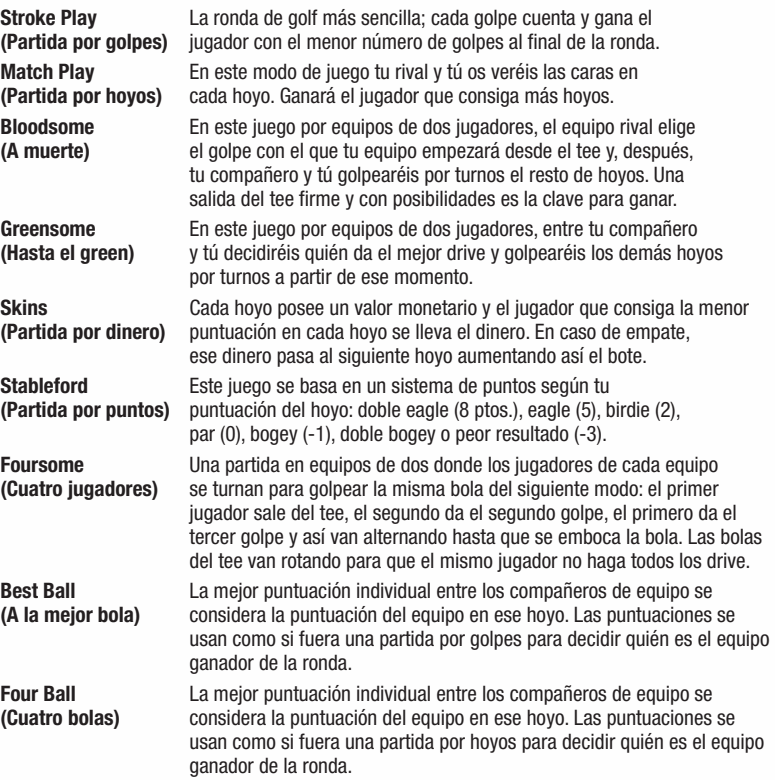

### <span id="page-9-0"></span>NUEVO**COPA PRESIDENT**

Juega con EE.UU. o con el equipo internacional y crea un equipo de 12 personas. Compite con tu equipo en una serie de partidos y tener la posibilidad de llevarte a casa la Copa Presidente.

La Copa Presidente consiste en cinco pruebas. También puedes seleccionar una versión más corta que tiene solo tres pruebas. El ganador de cada partido suma un punto para su equipo, y si hay partidos empatados al cabo de los dieciocho hoyos, cada equipo recibe medio punto. Se necesitan un total de 17½ puntos para hacerse con la copa.

### MODOS ARCADE

**Battle Golf** Participa en esta competición para dos jugadores en el que el vencedor<br> **(Duelo de golfistas)** de cada hovo podrá quitar un palo de la bolsa del rival o recuperar uno **(Duelo de golfistas)** de cada hoyo podrá quitar un palo de la bolsa del rival o recuperar uno de los suyos.

**One-Ball** Juega una partida de 2 a 4 jugadores donde tus adversarios y tú golpeáis<br>**(Con la misma bola)** por turnos la misma bola basta que alquien la emboca en el hovo. **(Con la misma bola)** por turnos la misma bola hasta que alguien la emboca en el hoyo.

**Team One Ball** *i* Quién dijo que el golf no es un deporte de equipo? Emparéjate con otro<br>**Con la misma** iugador y desafía a otro equipo a una partida con la misma bola siquiend **(Con la misma** jugador y desafía a otro equipo a una partida con la misma bola siguiendo **bola por equipos)** las mismas reglas que en el tradicional One-Ball (Con la misma bola).

### NUEVO CAMPO DE ENTRENAMIENTO

El nuevo campo de entrenamiento contiene un campo de drive, un green de chip y un green de putt. Practica con tu golfista para conseguir experiencia adicional o practica con Tiger o con cualquiera de los otros golfistas del juego.

Coloca la bola donde quieras en el green de chip o en el green de putt pulsando el Botón  y después utiliza la cruz de control para mover la bola. Pulsa el Botón **A** para aceptar la nueva posición de la bola o el Botón **B** para cancelar y volver a la posición original.

NOTA: en el campo de entrenamiento, toca el Botón 2 para ver los palos de bandera objetivo.

### Juegos en grupo

#### Disc Golf

El Disc Golf recrea este respetado deporte con todos los controles de movimiento de Wii. Disc Golf se juega de forma muy parecida al golf normal. Los jugadores deben lanzar el disco a lo largo del recorrido e intentar introducirlo en la cesta.

#### **MINI GOLF**

Desafía hasta a tres de tus amigos en una partida amistosa de mini-putt en una amplia gama de campos. Mini Golf es una gran prueba para pulir tus habilidades y demostrar quién es el amo del putt.

#### Golf Party (La fiesta del golf)

Reúne a amigos y familiares para pasarlo en grande con el modo multijugador Golf Party. Compite en 5, 10 o 15 exclusivos y emocionantes minijuegos, como Long Drive Challenge, (Desafío del drive más largo), Shooting Gallery (Gallería de tiro), Mini-Golf, Ball Juggling (Malabares con la bola), etc.

#### **MINIJUEGOS**

Participa en una serie de minijuegos diseñados para poner a prueba tu habilidad con divertidos desafíos.

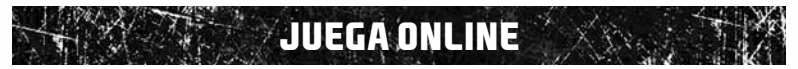

¡Disfruta aún más de *Tiger Woods PGA TOUR 12: The Masters* dominando a tus adversarios online!

**PARA ACCEDER A LAS FUNCIONES ONLINE ES NECESARIO REGISTRARSE EN EA ONLINE. PARA REGISTRARTE DEBES SER MAYOR DE 13 AÑOS. LA POLÍTICA DE CONFIDENCIALIDAD Y LAS CONDICIONES DEL SERVICIO DE EA ONLINE SE PUEDEN CONSULTAR EN<WWW.EA.COM>. EA PUEDE PROPORCIONAR CIERTO CONTENIDO EXTRA Y ACTUALIZACIONES SIN COSTE ADICIONAL, SIEMPRE QUE ESTÉN DISPONIBLES. EA PUEDE RETIRAR LAS CARACTERÍSTICAS ONLINE 30 DÍAS DESPUÉS DE PUBLICAR UN AVISO EN [WWW.EA.COM/2/SERVICE-UPDATES.](http://WWW.EA.COM/2/SERVICE-UPDATES)**

#### EA ONLINE

En EA ONLINE podrás encontrar un rival en cualquier momento para enfrentarte a él, a otros o crear una partida tú mismo.

NOTA: para usar la información meteorológica del Wii Forecast Channel (Canal Noticias de Wii), puede que tengas que conectarte a la red y descargar la información meteorológica más actualizada.

#### EA Messenger

Con EA Messenger podrás crear listas de amigos y ponerte en contacto con otros amigos de la consola Wii.

#### Head to Head (Enfrentamiento)

Compite contra un amigo en una partida por golpes, en golf normal o en Disc Golf sin tener que esperar tu turno para jugar. Enfrentamiento te permite jugar rápidamente, como si jugaras solo; mientras tanto, verás en tiempo real todos los golpes del adversario en un arco de golpeo de otro color.

#### <span id="page-10-0"></span>Live Tournaments (Torneos en tiempo real)

Los torneos en tiempo real se celebran cada día o cada semana. Los torneos en tiempo real permiten a jugadores de todo el mundo salir al green y luchar por los primeros puestos de las clasificaciones. Después de cada partido se recuenta, registran y publican las puntuaciones de todos lo jugadores.

Durante los torneos activos, aparece la opción Play the Pros (Jugar contra profesionales), que permite a los jugadores competir contra los marcadores de profesionales del mundo real en este torneo online. ¿Tienes calidad para enfrentarte a los mejores de este juego? Consulta el calendario del juego para ver qué torneos hay disponibles.

### Desafíos instantáneos

Una vez online, recibirás desafíos Long Drive (Drive más largo) y Closest to the Flagstick (Acercarse a la bandera) cuando juegues en Road to the Masters (Camino al Masters) o en otros modos de juego. Bate sus puntuaciones para conseguir más dinero y continuar la carrera de tu golfista.

### Jugar con un Firewall o Router

Este juego utiliza los siguientes puertos de red para el juego online. Si tu conexión a Internet está protegida por un firewall, deberás asegurarte de que los siguientes puertos están abiertos para la comunicación, tanto de entrada como de salida:

**Puertos TCP:** 80, 443, 13505, 20220–20229 **Puerto UDP:** 3658

Si tienes problemas para conectarte con otros jugadores online y realizas la conexión a Internet a través de un router con NAT (Network Address Translation), tendrás que habilitar el envío a través de los puertos en tu router enviando todos los datos sobre el puerto UDP 3658 a la dirección IP de tu consola Wii. También puedes añadir la dirección IP de tu consola Wii a la sección DMZ de tu router. Consulta la documentación de tu router para obtener información sobre cómo hacerlo.

Si quieres obtener más información sobre firewalls, envío a través de puertos y DMZ, visita el centro de asistencia online en: **http://eusupport.ea.com**

# Garantía

### Garantía limitada

Electronic Arts garantiza al comprador original de este producto que el soporte de grabación en el que se ha grabado el producto no sufrirá defecto alguno de materiales ni de fabricación, en un periodo de **90 días** a partir de la fecha de la compra original. Durante este periodo, los soportes de grabación defectuosos serán sustituidos siempre y cuando el producto original se devuelva a Electronic Arts\* junto con el justificante de compra, una descripción de los defectos por escrito, nombre, dirección y teléfono de contacto. Esta garantía es adicional y no afecta a ninguno de sus derechos estatutarios en modo alguno. Esta garantía no es aplicable a los programas informáticos en sí mismos, que se proporcionan "tal cual", ni tampoco es aplicable y se declarará nula si el defecto del soporte ha sido originado por abuso, uso indebido, negligencia, pérdida, daños o desgaste por uso.

### Devoluciones tras la garantía

Transcurrido el periodo de 90 días de garantía, se sustituirá el soporte dañado, siempre y cuando haya existencias y si el soporte original se devuelve a Electronic Arts\* junto con el justificante de compra y el ingreso en cuenta o transferencia bancaria por valor de 15€ por cada disco a sustituir. Recuerda incluir una descripción completa del defecto, tu nombre, dirección y un número de teléfono de contacto. Para más información, dudas o preguntas sobre las sustituciones de garantía u otros temas técnicos, **escríbenos** un correo electrónico a **stecnico@ea.com**.

\* **En España, enviar a: Electronic Arts** – Apartado de Correos 50810 28080 Madrid España

NOTA: se recomienda el envío por correo certificado.

## Servicio de atención al cliente **ESTAMOS PARA AYUDARTE!**

Si experimentas algún problema técnico con este juego o necesitas ayuda, visita **<http://eaes.custhelp.com>** donde podrás consultar nuestras preguntas más frecuentes. Si lo prefieres, también puedes ponerte en contacto con nosotros de lunes a viernes de 10:00 a 14:00 horas y de 15:00 a 19:00 horas, en el número **902.234.111** o por email a: **stecnico@ea.com**. Recuerda que todos los trucos, pistas, parches, así como los próximos lanzamientos, los puedes encontrar en **[http://www.electronicarts.es/](http://www.electronicarts.es)**

NOTA: el coste de la llamada será el equivalente a una llamada provincial (dentro de la misma provincia). Consulta con tu proveedor de telefonía para obtener más información. Las llamadas desde fuera de España se cobrarán en función de las tarifas internacionales.

NOTA: el servicio de atención al cliente no proporciona consejos ni trucos sobre el juego.

**NOTA:** no olvides registrar tu juego para estar al día con los últimos consejos y novedades. En la parte posterior de este manual encontrarás tu código de acceso.

© 2011 Electronic Arts Inc. EA, EA SPORTS y el logotipo de EA SPORTS son marcas comerciales registradas de Electronic Arts Inc. La marca "TIGERWOODS" y el logotipo TW son marcas comerciales de ETW Corp. y no se pueden usar, total ni parcialmente, sin su previa autorización por escrito. El nombre, parecido y otros atributos de Tiger Woods reproducidos en este producto son marcas comerciales. diseños con derechos de autor u otras formas de propiedad intelectual que son propiedad exclusiva de ETW Corp o Tiger Woods y no se pueden usar, total ni parcialmente, sin previa autorización por escrito de ETW Corp. o Tiger Woods. PGA TOUR, PGA TOUR y el diseño Swinging Golfer, TPC, y TPC y el diseño Swinging Golfer son marcas comerciales de PGA TOUR, INC. y aparecen con la debida autorización. "Masters","Masters" y su diseño,"Masters Tournament", "Masters Tournament y su diseño, "The Masters", "Tournament Masters", "Masters/Augusta USA", "Augusta", "Augusta National", "Augusta National" y su diseño, "Augusta National Golf Club" y su diseño, "Amen Corner" y el mapa de EE.UU. con palo de bandera amarillo son marcas comerciales y nombres comerciales de Augusta National, Inc. que aparecen en el juego por cortesía de Augusta National, Inc. Todos los productos publicitados, nombres de compañías, nombres de marcas, marcas comerciales y logotipos pertenecen a sus respectivos propietarios.

#### EAS04107858MT

#### The PEGI age rating system:

Age Rating categories:  $es<sub>1</sub>$ catégories de tranche d'âge:

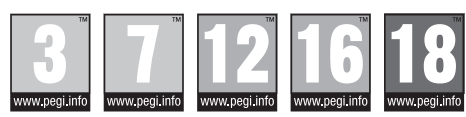

Note: There are some local variations! Note: Il peut y avoir quelques variations en fonction du pays!

Content Descriptors: Description du contenu:

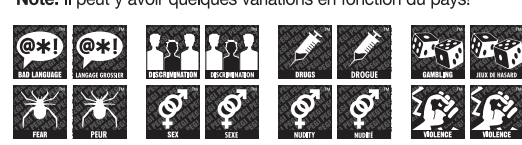

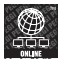

The 'Online' logo indicates that a game allows the player to have access to online game play against other players.

Le logo « Online » indique qu'un titre vous permet de jouer avec d'autres personnes en ligne.

For further information about the Pan European Game Information (PEGI) rating system please visit:

Pour de plus amples informations concernant l'évaluation du système d'information de jeu Pan Européen (PEGI), vous pouvez consulter: Para obtener más información sobre el sistema de calificación de juegos (PEGI), por favor visite:

Per ulteriori informazioni sul sistema europeo di valutazione delle informazioni del gioco (PEGI) vi preghiamo di visitare:

Für weitere Informationen über das europäische Spiel-Informationen Bewertungs-System (PEGI) besuchen Sie bitte:

#### http://www.pegi.info